## **Valley Middle- School of STEM** *Video Editing with Mr. Podmers, Room TTC Lab* **Practice Assignment \*Using iMovie 10.0.5**\*

## **Project**:

Working by yourself, make a video using the basic tools of iMovie. No longer than 1 minute, theme or no theme, it should still "flow" or transition smoothly from picture to video to song to picture, etc.

## **Project Steps**:

- 1. SAVE at least 5 high resolution (500 pixels +) pictures from Google Images to your server folder.
- 2. Import pictures to iMovie and add to the Timeline in the order you would like them to appear.
- 3. Download a SHORT You Tube video (30 seconds or shorter) using online youtube downloader like SAVEFROM.NET
- 4. Make at least 2 sub clips from the You Tube video and insert into Timeline.
- 5. Add at least 2 transitions to your video (fade in/out).
- 6. Make an audio track using Garage Band (can be sound effects or music, but needs to be at least 10 seconds long).
- 7. Export the song as an MP3 (save it to your Google Drive)
- 8. Import to iMovie and insert into Timeline.
- 9. Export video as a "FILE."
- 10. Turn in to Mr. Podmers via Collaboration Station ("Collab")

## **Grading**:

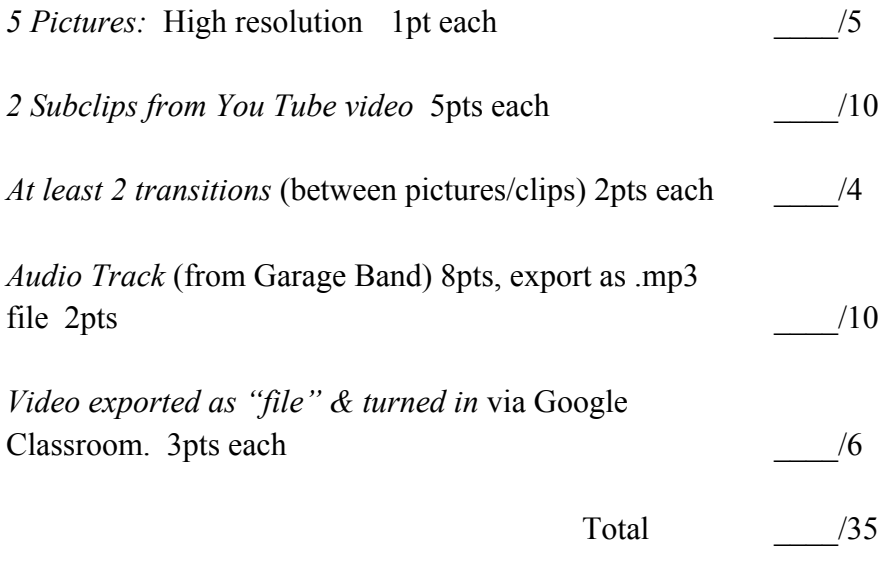

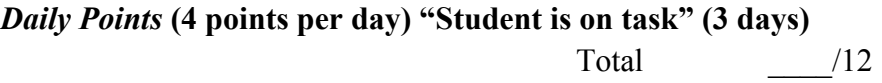

PROJECT TOTAL \_\_\_\_/47 points